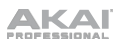

# **Felhasználói útmutató** (**angol**)

## **Bevezetés**

Köszönjük, hogy megvásárolta az MPK mini Play mk3 készüléket. Az Akai Professionalnál tudjuk, hogy mennyire komolyan veszi a zenét. Ezért tervezzük berendezéseinket egyetlen dologgal a szem előtt tartva - hogy az Ön előadása a lehető legjobb legyen.

#### **Doboz tartalma**

MPK mini Play mk3

USB kábel

Szoftver letöltési kártya

felhasználói kézikönyv

Biztonsági és garanciális kézikönyv

#### **Támogatás**

A termékkel kapcsolatos legfrissebb információkért (dokumentáció, műszaki specifikációk, rendszerkövetelmények, kompatibilitási információk stb.) és a termék regisztrációjáért látogasson el az **[akaipro.com](http://akaipro.com/)** weboldalra.

További terméktámogatásért látogasson el az **[akaipro.com/support](http://akaipro.com/support)** webhelyre.

## **Gyors indítás**

#### **Hangok lejátszása**

 **Megjegyzés: A** belső hangok lejátszásához a Belső hangok gombot be kell kapcsolni.

**A dobhangok eléréséhez:** 10 dobkészlet áll rendelkezésre. Nyomja meg a Drums gombot, és a dobkészlet kiválasztásához forgassa el az encodert. A dobkészlet hangjainak kiváltásához érintse meg a padjait.

**A billentyűzethangok eléréséhez:** 128 billentyű program áll rendelkezésre. Nyomja meg a Keys gombot, és forgassa el a kódolót a Keys program kiválasztásához. A Keys programok a 25 billentyűvel szólalnak meg.

**A kedvencek elérése:** A kedvencek egy Keys foltból, egy Drums foltból és az effektgombok beállításaiból állnak. A kedvencekhez való hozzáféréshez tartsa lenyomva a Favorites gombot, majd érintse meg az egyik padot az adott kedvenc előhívásához.

**Kedvencek mentése:** Az MPK mini Play mk3 készülékkel legfeljebb nyolc kedvenc tárolható. Ehhez tartsa lenyomva a Favorites + Internal Sounds gombokat, majd a nyolc pad egyikére koppintva tárolja el a Kedvencét az adott helyre.

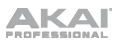

#### **MPK mini Play mk3 beállítása szoftverrel**

**Megjegyzés: Az** MPK mini Play mk3 szoftverrel való használata előtt javasoljuk, hogy tiltsa le a belső hangokat, hogy azok ne hallhatóak legyenek a szoftver hangjai mellett. A belső hangok letiltásához nyomja meg a **Belső hangok** gombot, hogy az kikapcsoljon.

#### **Az MPK mini Play mk3 beállítása az MPC Beats-szel**

- 1. Állítsa az MPK mini Play mk3 hátlapján lévő hálózati kapcsolót **USB** állásba.
- 2. Csatlakoztassa az MPK mini Play mk3 készüléket a számítógéphez egy szabványos USB-kábellel. (Ha az MPK mini Play mk3-at USB hubhoz csatlakoztatja, győződjön meg róla, hogy az egy tápellátású hub).
- 3. MPC Beats megnyitása. Menjen az MPC Beats-ben a **Preferences > MIDI/Sync**  menüpontba, és válassza ki az "MPK mini Play mk3" MIDI bemeneti eszközként (a vezérlő **USB Device** vagy **USB PnP Audio Device** néven jelenhet meg) a neve melletti **Track** gomb bekapcsolásával.
- 4. Válasszon az MPC Beats hangszerek listájából, és játsszon az MPK mini Play mk3 billentyűin, hogy hallja a hangszer megszólalását a számítógéphez csatlakoztatott fejhallgatón vagy hangszórón keresztül.

#### **Az MPK mini Play mk3 beállítása Garage Banddel**

- 1. Állítsa az MPK mini Play mk3 hátlapján lévő hálózati kapcsolót **USB** állásba.
- 2. Csatlakoztassa az MPK mini Play mk3 készüléket a számítógéphez egy szabványos USB-kábellel. (Ha az MPK mini Play mk3-at USB hubhoz csatlakoztatja, győződjön meg róla, hogy az egy tápellátású hub).
- 3. Nyissa meg a GarageBandet. Menjen a GarageBandben a **Beállítások > Audio/MIDI**  menüpontba, és válassza ki az "MPK mini Play mk3" MIDI bemeneti eszközként (a vezérlő **USB Device** vagy **USB PnP Audio Device** néven jelenhet meg).
- 4. Válasszon a GarageBandben található hangszerek listájából, és játsszon a billentyűkkel az MPK mini Play mk3-on, hogy hallja a hangszer megszólaltatását a számítógéphez csatlakoztatott fejhallgatón vagy hangszórón keresztül.

### **MPK mini Play mk3 beállítása más szoftverekkel**

#### **Az MPK mini Play mk3 kiválasztása vezérlőként a digitális audio munkaállomáshoz (DAW):**

- 1. Állítsa a hátlapon lévő hálózati kapcsolót **USB** állásba.
- 2. Csatlakoztassa az MPK mini Play mk3 készüléket a számítógéphez egy szabványos USB-kábellel. (Ha az MPK mini Play mk3-at USB hubhoz csatlakoztatja, győződjön meg róla, hogy az egy tápellátású hub).
- 3. Nyissa meg a DAW-t.
- 4. Nyissa meg a DAW **Beállítások**, **Beállítások** vagy **Eszközbeállítás**, válassza az **MPK mini Play mk3 opciót.**

mint hardvervezérlő, majd zárja be az ablakot.

Az MPK mini Play mk3 most már képes kommunikálni a szoftverrel.

# **Jellemzők**

## **Felső panel**

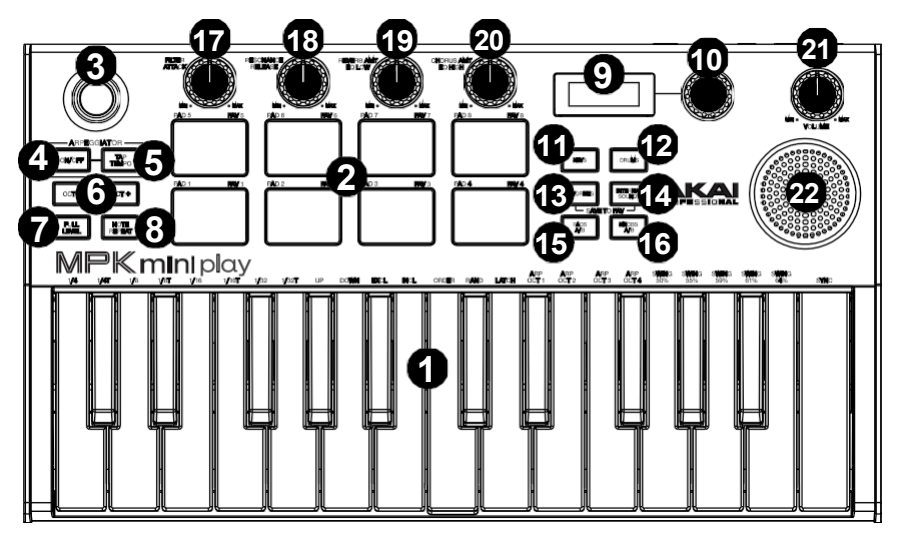

- 1. **Kulcságy:** Ez a 25 hangjegyű billentyűzet sebességérzékeny, és az **oktáv le / fel** gombokkal együtt tíz oktávos tartományt vezérelhet. A billentyűkkel bizonyos további parancsokhoz is hozzáférhet. Tartsa lenyomva az **Arpeggiator On/Off** gombot, és nyomjon meg egy billentyűt az Arpeggiator paramétereinek beállításához. Nyomja meg a Keys gombot, és forgassa el az encodert a billentyűk által kiváltott hangok megváltoztatásához.
- 2. **Drum Pads:** A pads használható dobütések vagy más minták kiváltására a szoftverben. A padsek sebességérzékenyek, ami nagyon érzékennyé és intuitívan játszhatóvá teszi őket. A Drums gomb megnyomásakor a dobpads hangzásának megváltoztatásához elforgathatja az encodert. A 8 kedvenc (a billentyűzeten lévő hang és a dobpadjain lévő hang kombinációja) egyikét a kedvencek gomb lenyomásával és lenyomva tartásával, majd egy dobpad megérintésével érheti el.
- 3. **X-Y vezérlő:** MIDI pitch bend üzenetek küldésére vagy MIDI CC üzenetek küldésére használja ezt a 4 tengelyes hüvelykujjas botkormányt.
- 4. **Arpeggiator On/Off:** Nyomja meg ezt a gombot az arpeggiátor be- vagy kikapcsolásához. Ha ezt a gombot egy beragasztott arpeggio alatt nyomja meg, az arpeggio leáll. Tartsa lenyomva ezt a gombot, és nyomja meg a megfelelő billentyűt a következő paraméterek beállításához:
	- **Időbeosztás: 1/4** hangjegy, 1/4 hangjegy triola (**1/4T**), **1/8** hangjegy, 1/8 hangjegy triola (**1/8T**), **1/16** hangjegy, 1/16 hangjegy triola (**1/16T**), **1/32** hangjegy vagy **1/32** hangjegy triola (**1/32T)**.
	- **Mód:** Az üzemmód határozza meg, hogy az arpeggiált hangok hogyan kerülnek lejátszásra.
		- o **Fel: A** hangjegyek a legalacsonyabbtól a legmagasabbig szólalnak meg.
		- o **Lefelé:** A hangjegyek a legmagasabbtól a legalacsonyabbig szólalnak meg.
		- o **Excl** (Exkluzív)**: A** hangjegyek a legalacsonyabbtól a legmagasabbig, majd vissza lefelé szólalnak meg. A legalacsonyabb és legmagasabb hangok csak

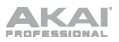

*egyszer* szólalnak meg az irányváltáskor.

- o **Incl** (**beleértve**)**:** A hangjegyek a legalacsonyabbtól a legmagasabbig, majd vissza lefelé szólalnak meg. A legalacsonyabb és legmagasabb hangok *kétszer*  fognak megszólalni az irányváltáskor.
- o **Rendben:** Hangjegyek: A hangjegyek a megnyomásuk sorrendjében szólalnak meg.
- o **Rand** (Random)**: A** hangjegyek véletlenszerű sorrendben fognak megszólalni.

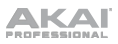

- o **Retesz:** Az arpeggiátor folytatja a hangjegyek arpeggiálását az ujjak felemelése után is. A billentyűk lenyomva tartása közben további billentyűk lenyomásával további hangokat adhat hozzá az arpeggiált akkordhoz. Ha lenyomja a billentyűket, majd felengedi őket, és ezután lenyom egy új hangkombinációt, az arpeggiátor megjegyzi és arpeggiálja az új hangokat.
- **Octave:** Arpeggio oktávtartomány (**Arp Oct**) **1**, **2**, **3** vagy **4** oktáv.
- **Swing: 50%** (nincs swing), **55%**, **57%**, **59%**, **61%** vagy **64%**.
- **Szinkronizálás: Az** arpeggiátor hozzárendelése a **belső** MPK mini Play mk3 órajelhez, vagy egy másolathoz. **Külső** forrás.
- 5. **Tap Tempo:** Érintse meg ezt a gombot a kívánt ütemben az arpeggiátor tempójának meghatározásához.

 **Megjegyzés:** Ez a funkció ki van kapcsolva, ha az arpeggiátor külső MIDI-órajelre van szinkronizálva.

- 6. **Oktáv lefelé / felfelé:** Ezek a gombok a billentyűzet tartományának felfelé vagy lefelé történő eltolására szolgálnak (akár négy oktávig mindkét irányban). Amikor a középső oktávnál magasabbra vagy alacsonyabbra kerül, a megfelelő oktáv gomb világítani fog. Nyomja meg mindkét Octave gombot egyszerre, hogy a billentyűzetet visszaállítsa az alapértelmezett középső oktávra.
- 7. **Teljes szint:** Ezt a gombot megnyomva aktiválhatja vagy deaktiválhatja a Full Level üzemmódot, amelyben a pads mindig a maximális sebességgel (127) játszanak, függetlenül attól, hogy milyen erősen vagy lágyan ütögeti őket.
- 8. **Note Repeat:** Nyomja meg ezt a gombot, majd üssön le egy padot, hogy a pad a z aktuális Tempo és Time Division beállítások alapján újrainduljon. Nyomja meg újra a gombot a Note Repeat kikapcsolásához.
- 9. **Képernyő:** Megjeleníti a hangokat, a menüket és az állítható paramétereket.
- 10. **Választó gomb:** Ezzel a gombbal választhat a belső hangok és menüpontok közül.
- 11. **Kulcsok:** A gomb megnyomásakor a billentyűk által lejátszott aktuális program jelenik meg. Szintén e gomb megnyomásakor a billentyűzet hangjainak megváltoztatásához elforgathatja az encodert.
- 12. **Dobok:** Ha ezt a gombot megnyomja, megjelenik az aktuális program, amelyet a dobpárnák játszanak. Szintén ennek a gombnak a megnyomásakor elforgathatja az encodert, hogy megváltoztassa a dobpads hangzásait.
- 13. **Kedvencek:** Tartsa lenyomva ezt a gombot és a Belső hangok gombot, majd a nyolc pad egyikére koppintva tárolja a Kedvenceket az adott helyre. Ezt a gombot is megnyomhatja és lenyomva tarthatja, majd megérintheti az egyik padsort, hogy visszahívjon egy Kedvencet.
- 14. **Belső hangok:** Ezt a gombot megnyomva engedélyezheti/letilthatja a belső hangokat egy billentyű vagy pad megnyomásakor. Ha ki van kapcsolva, az MPK mini Play mk3 csak az USB porton keresztül küld és fogad MIDI-t. Tartsa lenyomva ezt a gombot és a Kedvencek gombot, majd a nyolc pad egyikére koppintva tárolja a kedvencét az adott helyre.
- 15. **Pad Bank A/B:** Nyomja meg ezt a gombot a padok A (piros) vagy B (zöld) bank közötti váltáshoz.
- 16. **Knob Bank A/B:** Nyomja meg ezt a gombot a gombok A bank (piros) vagy B bank (zöld) közötti váltásához.
- 17. **Szűrés/támadás:** Ez a hozzárendelhető 270º-os gomb MIDI CC üzenetet küld, és a Knob

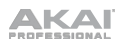

Bank A/B gombbal átkapcsolható másodlagos funkciójára. Ha a Knob Bank A/B gomb az A bankra van állítva, állítsa ezt a gombot a belső hangok szűrőbeállításának megváltoztatásához. Ha a Knob Bank A/B gomb a Bank B állásban van, állítsa be ezt a gombot a belső hangok Attack beállításának megváltoztatásához. USB módban állítsa be ezt a gombot a hozzárendelhető MIDI CC üzenetek küldéséhez.

# AKAI

- 18. **Rezonancia/felszabadítás:** Ez a hozzárendelhető 270º-os gomb MIDI CC üzenetet küld, és a Knob Bank A/B gombbal átkapcsolható másodlagos funkciójára. Ha a Knob Bank A/B gomb az A bankra van állítva, állítsa be ezt a gombot a belső hangok rezonancia beállításának megváltoztatásához. Amikor a Knob Bank A/B gomb a Bank B állásban van, állítsa be ezt a gombot a belső hangok Release beállításának megváltoztatásához. USB módban állítsa be ezt a gombot a hozzárendelhető MIDI CC üzenetek küldéséhez.
- 19. **Reverb Amount/EQ Low:** Ez a hozzárendelhető 270º-os gomb MIDI CC üzenetet küld, és a Knob Bank A/B gomb segítségével átkapcsolható a másodlagos funkcióra. Ha a Knob Bank A/B gomb az A bankra van állítva, állítsa be ezt a gombot a belső hangok Reverb effektjének mennyiségének megváltoztatásához. Amikor a Knob Bank A/B gomb a Bank B állásban van, állítsa be ezt a gombot a belső hangok alacsony sávú EQ beállításának megváltoztatásához. USB módban állítsa be ezt a gombot a hozzárendelhető MIDI CC üzenetek küldéséhez.
- 20. **Chorus Amount/EQ High:** Ez a hozzárendelhető 270º-os gomb MIDI CC üzenetet küld, és a Knob Bank A/B gomb segítségével átkapcsolható másodlagos funkciójára. Ha a Knob Bank A/B gomb az A bankra van állítva, állítsa be ezt a gombot a belső hangok Chorus effekt beállításának mértékének megváltoztatásához. Amikor a Knob Bank A/B gomb a Bank B állásban van, állítsa ezt a gombot a belső hangok magas sávú EQ beállításának megváltoztatásához. USB módban állítsa be ezt a gombot a hozzárendelhető MIDI CC üzenetek küldéséhez.
- 21. **Kötet:** A belső hangszóróra és a fejhallgató kimenetre küldött belső hangok hangerejét szabályozza.
- 22. **Beszélő:** Hallgassa meg innen a billentyűkkel és a padokkal megszólaló belső hangokat.  **Megjegyzés: A** fejhallgató kimenet használatakor a belső hangszóró ki van kapcsolva.

## **Hátsó panel**

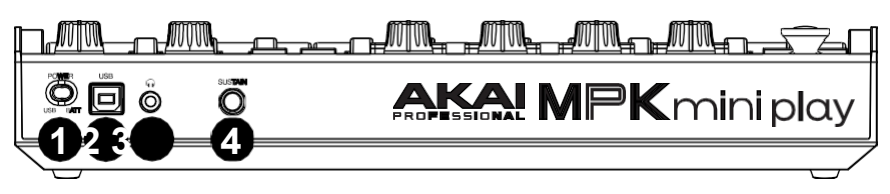

- 1. **Tápkapcsoló:** Állítsa ezt a kapcsolót a megfelelő állásba, ha a készüléket USBcsatlakozáson keresztül vagy elemmel táplálja. Ha USB-re van állítva, és nincs kábel csatlakoztatva, ez a gomb kikapcsolja az MPK mini Play mk3 készüléket, hogy kímélje az akkumulátor élettartamát.
- 2. **USB-port:** Az USB-port táplálja a billentyűzetet, és MIDI-adatokat továbbít, ha számítógéphez csatlakoztatva szoftveres szintetizátor vagy MIDI-szekvencer indítására használja.
- 3. **Fejhallgató kimenet:** Ide fejhallgatót csatlakoztathat, hogy meghallgassa a billentyűkkel és a padokkal kiváltott belső hangokat. Az MPK mini Play mk3 hangszórókhoz is csatlakoztatható egy 1/8"-os adapter segítségével.

 **Megjegyzés:** Ennek a kimenetnek a csatlakoztatása kikapcsolja a belső hangszórót.

4. **Fenntartás bemenet:** Ez az aljzat egy pillanatnyi érintkezős lábpedált fogad (külön megvásárolható). Ha megnyomja, ez a pedál fenntartja a játszott hangot anélkül, hogy az ujjait a billentyűkön nyomva kellene tartania.

### **Alsó panel (nem látható)**

- 1. **Akkumulátorrekesz:** Ide helyezzen be 4 darab AA alkáli elemet a készülék
- 8

energiaellátásához, ha nem USB-csatlakozáson keresztül történik a tápellátás.